## 医保参保人修改本人参保手机号的操作说明

## 一、城镇职工参保人

城镇职工参保人通过北京市社会保险网上服务平台修改参保人手机号的操作方法如下: 1、访问北京市社会保险网上服务平台,点击【职工个人业务】的登录入口

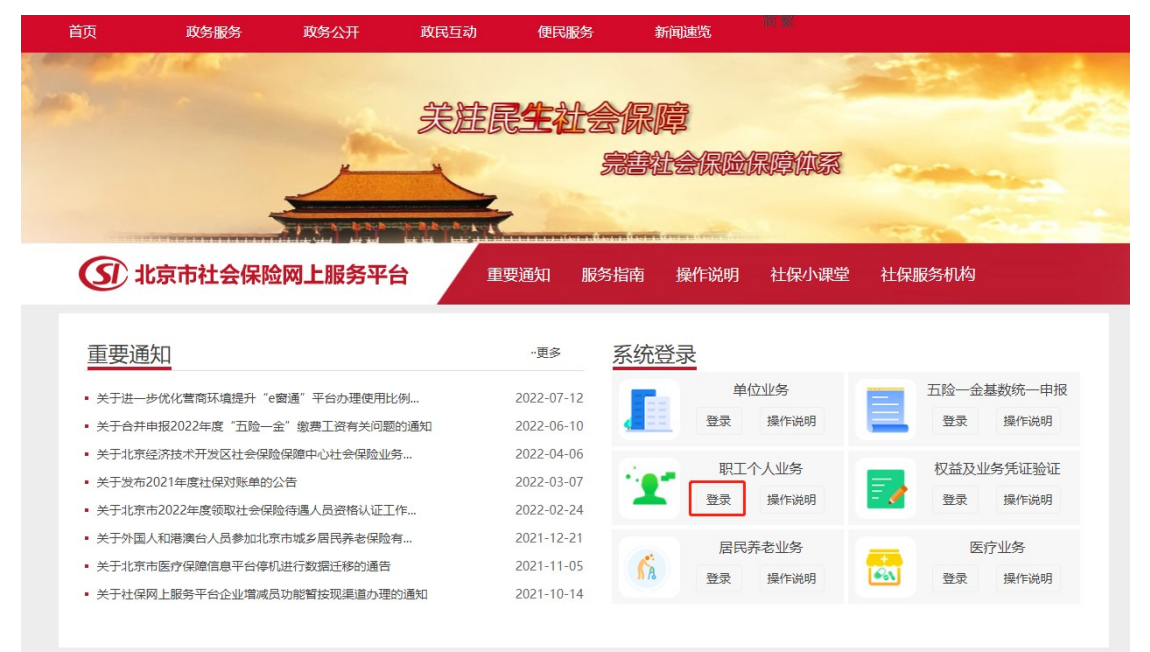

2、点击弹窗的【登录】按钮,进入北京市统一身份认证平台登录入口

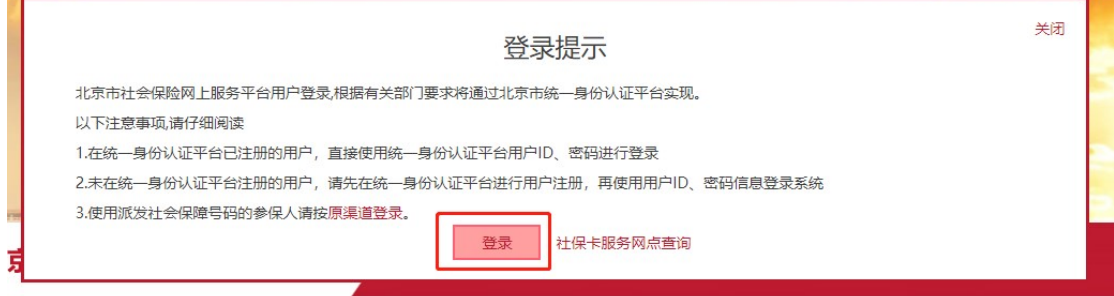

3、选择使用【账号登陆】或【短信登录】

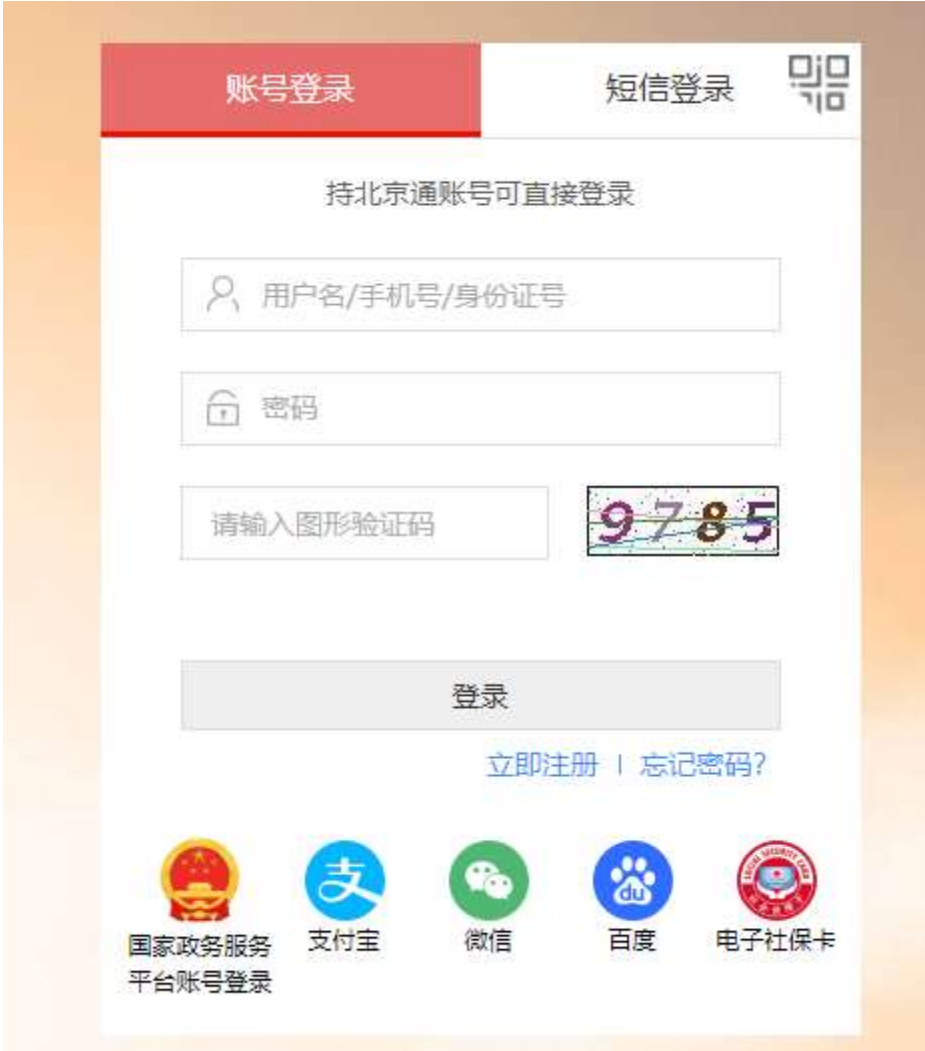

4、进入北京市社会保险网上申报系统城镇职工个人子系统,选择【申报业务管理】模块下<br>的【参保人变更个人(社会保障卡)信息】功能 的【参保人变更个人(社会保障卡)信息】功能

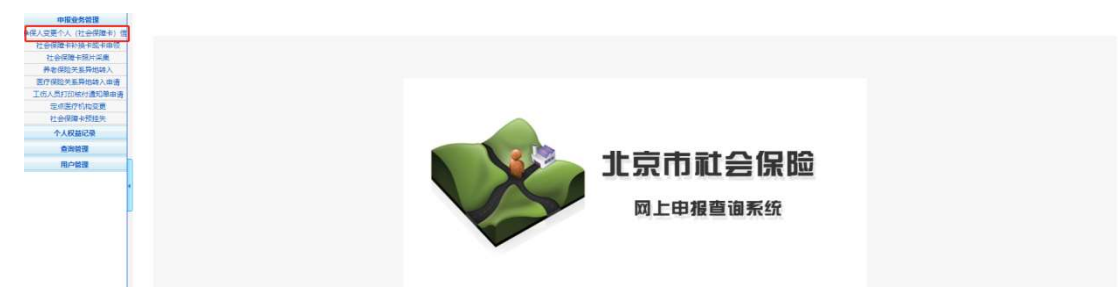

5、修改【五险共有项信息】中的【参保人手机号码】字段,录入手机号码和手机验证码, 、修改【五险共有项信息】中的【参保人手机号码】字段,录入手机号码和手机验证码,点击【提交】按钮

、 由报业务 》 参保人变更个人 (社会保障卡) 信息

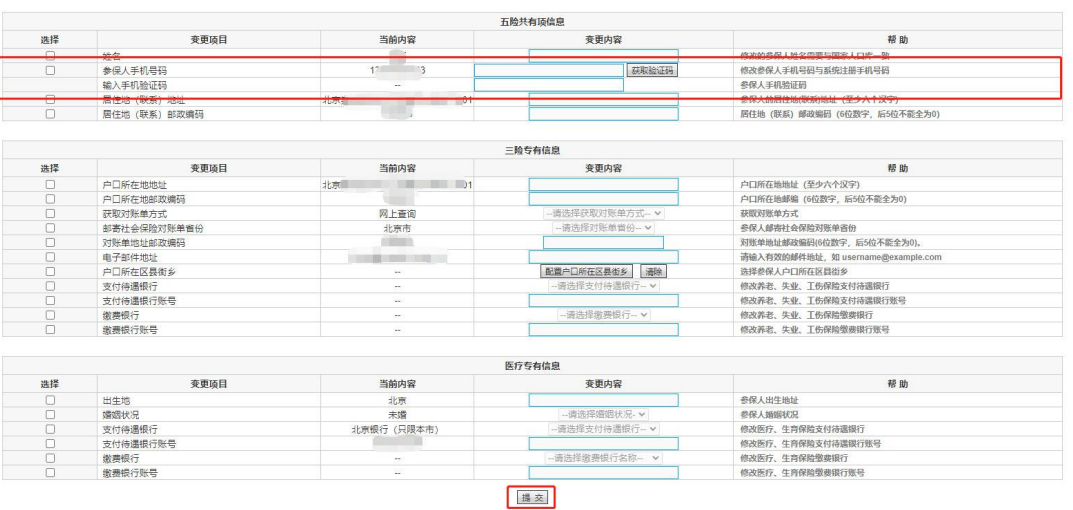

6、系统提示"业务办理成功"说明变更参保人手机号业务成功。

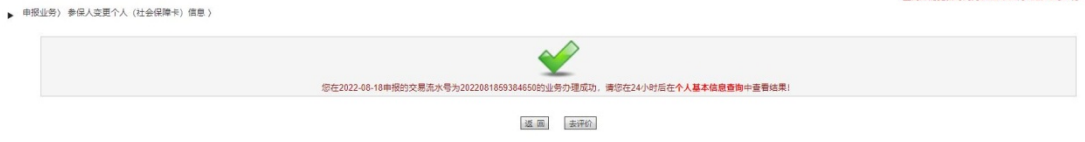

書個库的更新时间为2022年08月18日16B付17分

## 二、城乡居民参保人

请联系社保所或学校(仅限在学校参保的学生)向医保(社保)经办机构申报完成参保 人手机号码的维护或修改。

## 三、征地超转参保人

请联系社保所向医保(社保)经办机构申报完成参保人手机号码的维护或修改。